# 学生火车票优惠卡常见问题

#### **1**、哪些学生可以购买学生票?

购买学生票要符合以下条件:

(1)在国家教育主管部门批准有学历教育资格的普通大学、专科院校(含民办大 学、军事院校),中等专业学校、技工学校和中小学就读,没有工资收入的学生(包含 没有工资收入的研究生)。

(2)家庭居住地(父亲或母亲之中任何一方居住地)和学校所在地不在同一城市。

(3)大中专学生凭附有加盖院校公章的减价优待凭证、火车票学生优惠卡和经学 校注册的学生证,新生凭学校录取通知书,毕业生凭学校书面证明;中小学生凭学校书 面证明。

(4)在优惠乘车区间之内,且优惠乘车区间限于家庭至院校(实习地点)之间。

(5)每年乘车次数限于四次单程。当年未使用的次数,不能留至下年使用。

下列情况不能发售学生票:

- (1)学校所在地有学生父或母其中一方时;
- (2)学生因休学、复学、转学、退学时;
- (3)学生往返于学校与实习地点时;
- (4)学生证未按时办理学校注册的;
- (5)学生证优惠乘车区间更改但未加盖学校公章的;

(6)没有"火车票学生优惠卡"、"火车票学生优惠卡"不能识别或者与学生证 信息记载不一致的。

学生票按近径路或换乘次数少的列车发售。

### **2**、什么时候可以买学生票?

学生票乘车时间限每年的暑假 6 月 1 日至 9 月 30 日、寒假 12 月 1 日至 3 月 31 日 (优惠票仅寒暑假使用,其他节假日不予使用)。

#### **3**、学生个人如何申请办理(补办)优惠卡?

学生申领优惠卡需要学校进行审核,符合申领条件的学生,学校会发放优惠卡,优 惠卡的办理发放时间是非考试周的每周三下午。曲阜校区办理地点是行政楼 219 室, 日 照校区办理地点是会馆 2326 室。

#### **4**、如何使用优惠卡?

优惠卡的使用流程

第一步:拿到贴有火车票学生优惠卡的学生证。尽量防折、防潮,避免与磁场较大 的物品(如手机、银行卡、金属物品等)一起放置。优惠卡一经粘贴将不能揭下重贴, 否则导致芯片损毁,卡片将不能正常使用。优惠卡损毁或遗失请到学生证办理办公室重 新补办。

第二步:优惠卡内必须录入学生信息。为了方便学生购票,铁路总公司规定优惠卡 内由学校统一录入学校名称、学生姓名、身份证号码、乘车区间、入学时间,否则无法 购买优惠学生票。学生证上的信息、购票信息与优惠卡内信息三者必须一致才能购买优 惠学生票,否则无法正常取票乘车。补办的优惠卡同样需要录入学生相关信息后才能正 常购票。学校现有自助写卡和人工写卡两种方式,可在办理磁卡时咨询工作人员。

第三步:购票。在火车站窗口、12306 官网和火车票代售点购票优惠是相同的。在 12306 网站订购优惠票时应确保所填写的信息内容与优惠卡内的信息内容一致。学生优 惠火车票的乘车时间是每年暑假 6 月 1 日至 9 月 30 日, 寒假 12 月 1 日至 3 月 31 日。

第四步:取票。建议提前取票,以免优惠卡因未正确录入乘车信息或保存不当引起 的损坏而耽误乘车出行。取票乘车时需要携带本人身份证和贴有优惠卡的学生证。

#### 5、可以在网上购票吗?如何购买学生票?

在 12306 官网购买学生票需要注册。注册时请选择旅客类型为"学生"这里需要选 择学校所在的省份和学校名称。12306 注册信息要与学生证上和优惠卡内的信息必须一 致,包括学校名称、学生姓名、身份证号码、乘车区间、入学时间。优惠卡卡号不需要 填写。之前在 12306 网站注册的旅客类型是【成人】的,需要将旅客类型改成【学生】 才能购买学生票。

#### **6**、关于需要中途转车换乘及换乘取票问题?

当学校到家没有直达车次,买不到直达车票或者有直达车次但是想转乘动车和高铁 时,建议去售票窗口购票、取票,让售票员帮你规划一条最合理的路线。或者网络购票 要符合中途转车换乘要求的,再到车站人工窗口取票。取一条转乘路线的多张车票只用 掉一次磁卡的优惠次数。(火车站窗口购买联程票可以避免优惠区间不对无法取票或者 被多扣优惠次数等问题)

#### **7**、关于取票时无法正常出票的问题?

(1)优惠卡内的可购票次数为零时,无法取票的需到学校指定地点进行充次数。

(2)优惠卡内有可购票次数,但取票时提示优惠次数已用完。铁路客票系统会根 据身份证号记录学生每年(每年4次,时间为当年的9月10日至次年9月9日)的实 际购票次数,当系统记录的优惠次数用完时,无法取票,等下一周期开始才能正常使用。

(3)取票时提示优惠卡内没有身份证信息。(为了方便学生网上购票,铁路总公 司规定优惠卡内必须由学校录入学校名称、学生姓名、身份证号码、乘车区间、入学时 间,否则无法购买优惠学生票。当出现磁卡内无信息的情况时,需要到学校学生证补办 办公室写入信息。)

(4)优惠卡内的乘车区间和所购车票的乘车区间不一致无法正常取票。

# **8**、学生票价格如何计算?

1、硬座客票、加快票和空调票,享受半价优惠

- 2、硬卧票:全价硬卧票价-所含硬座票价 x50%(有空调时另收半价空调票)
- 3、动车组二等座车票:享受 7.5 折优惠
- 4、软座(卧)、动车组一等座不发售学生票

学生票在火车票代售点发售时不收手续费

# **9**、什么是优惠乘车区间?

优惠乘车区间由学校所在地的火车站名称和家庭居住地(父亲或母亲之中任何一方 居住地)的站名组成。是否享受学生火车票优惠仅与优惠乘车区间有关,与身份证和户 口所在地无关。只有学生证和优惠卡中所填写的乘车区间和购买车票时的乘车区间一 致,才能购买学生优惠火车票。

## **10**、如何更改优惠乘车区间?

学生证内填写的区间与优惠卡内的区间信息必须保持一致。如因父母在其他城市居 住或者务工的原因,学生可以到学生证办理办公室更改家庭住址的区间,但需要提供家 长的用人单位或者街道出具证明才可进行更改。学生证上的区间更改后需与优惠卡内的 信息一致,学生证上优惠区间涂改后要加盖学校的公章才视为有效。(因新版学生证办 理方式是打印,更改区间时无法进行涂改及加盖公章,所以持新版学生证的学生申请更 改区间时需重新办理学生证)

# **11**、关于使用优惠卡时优惠次数限制的问题?

学生优惠卡是有使用次数限制的(每年4次,时间为当年的9月 10日至次年9月 9 日),学生只能寒暑假购买学生票,当优惠卡内可购票次数使用完后,需要到学校指 定地点进行充次。卡内优惠次数最高上限为 4 次,多充不累计。

# **12**、关于"惠通学子"微信公众号区间信息注册问题?

申请办理火车票优惠磁卡的同学需要在"惠通学子"微信公众号中注册个人信息, 方便自助写卡及次数充值业务。

### **13**、失效后新换的优惠卡,是否还可以新买四次优惠票?

因为铁路购票采用实名制,实名制后学生的已购票次数通过身份证号码在铁路系统 也进行了记载,因此新换的优惠卡虽然显示还有 4 次,但实际购票时系统会自动扣减当 年已经购买的次数。

### **14**、什么是优惠卡(序列号)卡号?

现阶段 12306 官网注册学生信息时并不需要填写优惠卡卡号。

# **15**、如果我买了学生票,但是又退掉了,这样算不算用掉了

# 一次优惠次数?

如果你是网上购票,在没有取出纸质车票的情况下,又在网上退票是不扣减优惠卡 次数的。如果已经取出纸质车票,或者是在售票窗口买的票,则需去火车站退票窗口办 理退票,之前取票时扣掉的优惠次数也会退回你的火车票优惠卡中。 (建议你在窗口办理退票的时候,提醒工作人员退优惠次数)

# **16**、超过优惠乘车区间上记载的区间乘车时怎么办?

1、学生证和优惠卡记载的车站当没有快车或直通车停靠的车站时,离该站最近的 大站(可以超过学生证和优惠卡记载的区间)可以发售学生票;

2、超过学生证和优惠卡记载的区间乘车时,对超过区间按一般旅客办理,核收票 价差额。不符合规定条件、超过学生证和优惠卡区间乘车时,按全程全价核收票价差额。

# **17**、问:粘贴"火车票学生优惠卡"时应注意的问题?

按教育部、铁道部相关文件规定,"火车票学生优惠卡"必须粘贴在学生证上使用, 粘贴之后严禁撕揭,否则将损坏"火车票学生优惠卡"。

粘贴"火车票学生优惠卡"应注意以下几个问题:

"火车票学生优惠卡"应粘贴在学生证内空白部位(学生证内页有标注贴卡区);

"火车票学生优惠卡"不能粘贴在学生证的塑料封皮上;

严禁把"火车票学生优惠卡"夹在学生证内部而不粘贴;

"火车票学生优惠卡"粘贴之后若被封皮或其它内页遮挡,将影响使用。

不要折叠学生证,否则容易损坏"火车票学生优惠卡"。

### **18**、火车站临时身份证怎么办理?

请前往火车站售票厅,铁路公安窗口,免费办理铁路临时乘车证明。

# **19**、如果家庭住址所在城市没有火车站,或根据实际情况, 坐车到另外一所相邻城市的火车站对自己更方便,该如何填 写乘车区间?

根据铁道部门的管理规定,可以填写相邻城市。

### **20**、新生或当年毕业的毕业生可买优惠票吗?

新生凭录取院校的录取通知书原件可买一次学生优惠票,当年毕业的毕业生从院校 回家,持毕业证书(或盖齐注册章的学生证)可买一次学生票(派遣证等无效,具体以 铁道部售票点的解释为准)。

# **21**、使用过优惠磁卡在自助取票机上取票,但自助写卡机上 显示还有四次优惠次数的情况。

这种情况需要学生在购票之后去人工窗口取票并扣下次数,这是铁路自助取票机的 问题。磁卡不扣次数,不是说明可以无限制购买优惠票。铁路部门系统会根据购票人身 份信息计优惠购票次数的,一学年内购买优惠票次数超过四次,就不可以再在本学年内 继续购票优惠车票。只有优惠卡里次数与铁路记录次数两者都不为 0 时,才能正常取票。

# 12306 网上订票步骤详解:

一、打开火车票订票官网(www.12306.cn), 记得这个是唯一官网。

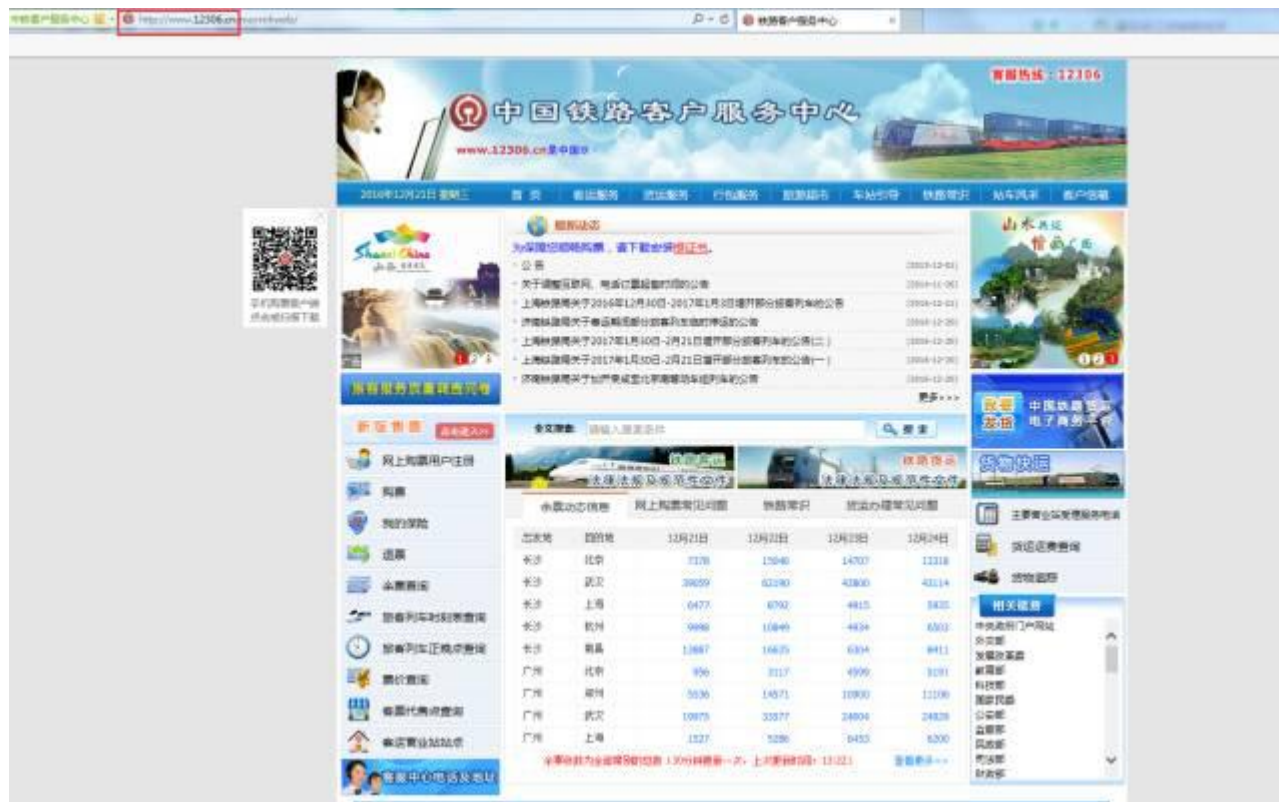

二、订票时要用网上银行,为保障顺畅购票,就要先下载安装根证书,点击"根证 书"下载安装即可。

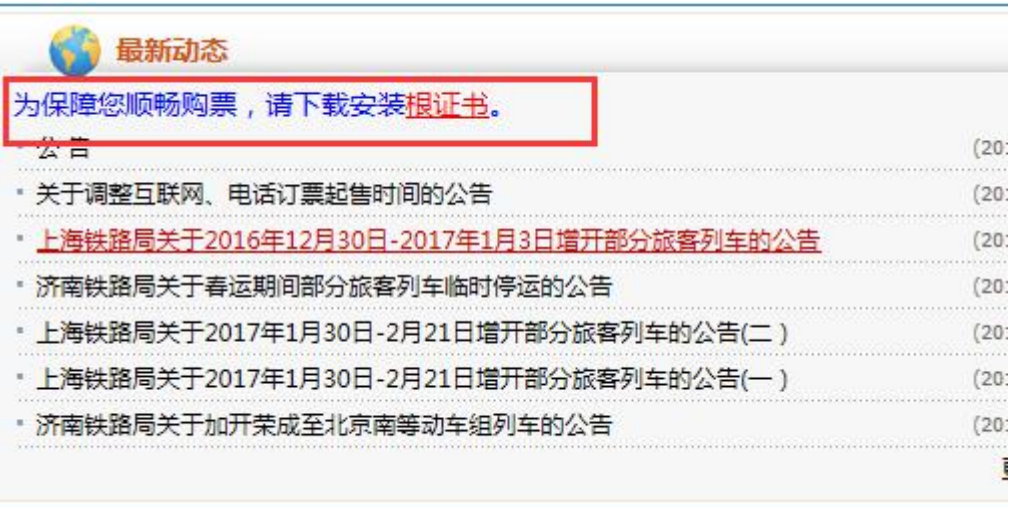

三、点击"网上购票用户注册"进行网站注册。

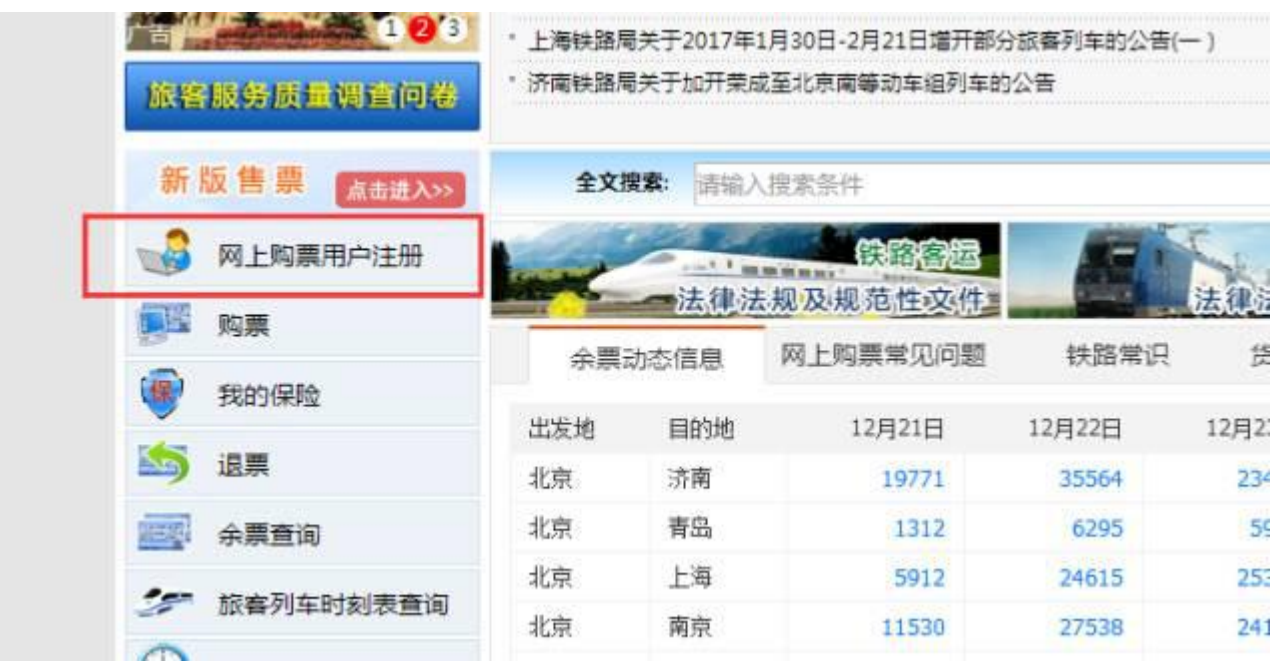

四、进入注册页面后,填写好自己的信息 ,旅客类型填"学生",然后按要求填写 自己的学校、学院、学号等相关内容,信息务必填写准确,填写完成后点"下一步"提交。

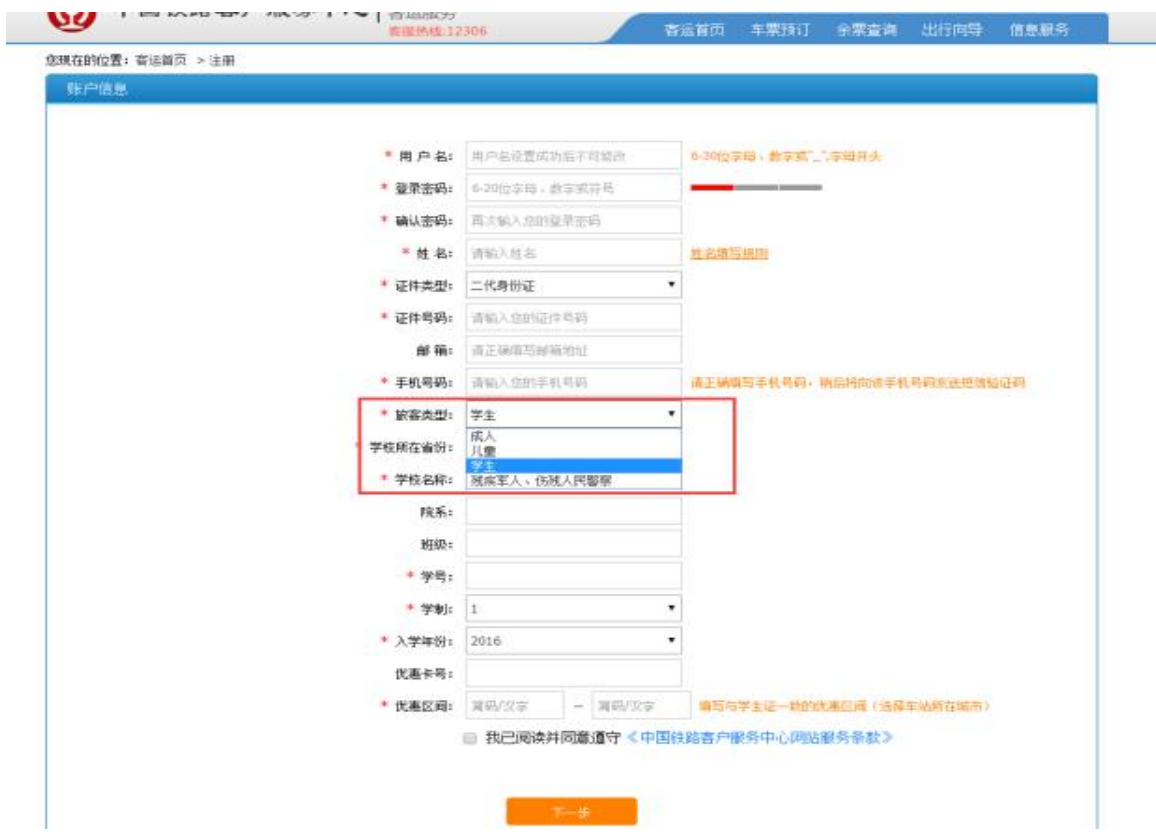

五、恭喜注册成功,这时打开注册时填写的邮箱,去邮箱激活就可以订票了。

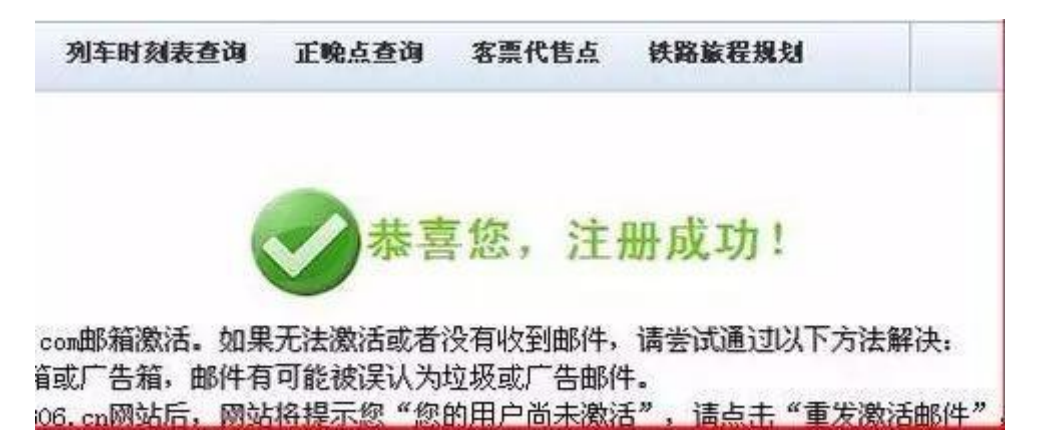

六、进入12306 到订票页面, 选择出发地, 目的地, 出发时间, 点学生, 就可以找 到所有符合条件的车次了,选择自己要的车次,点击"预订"。

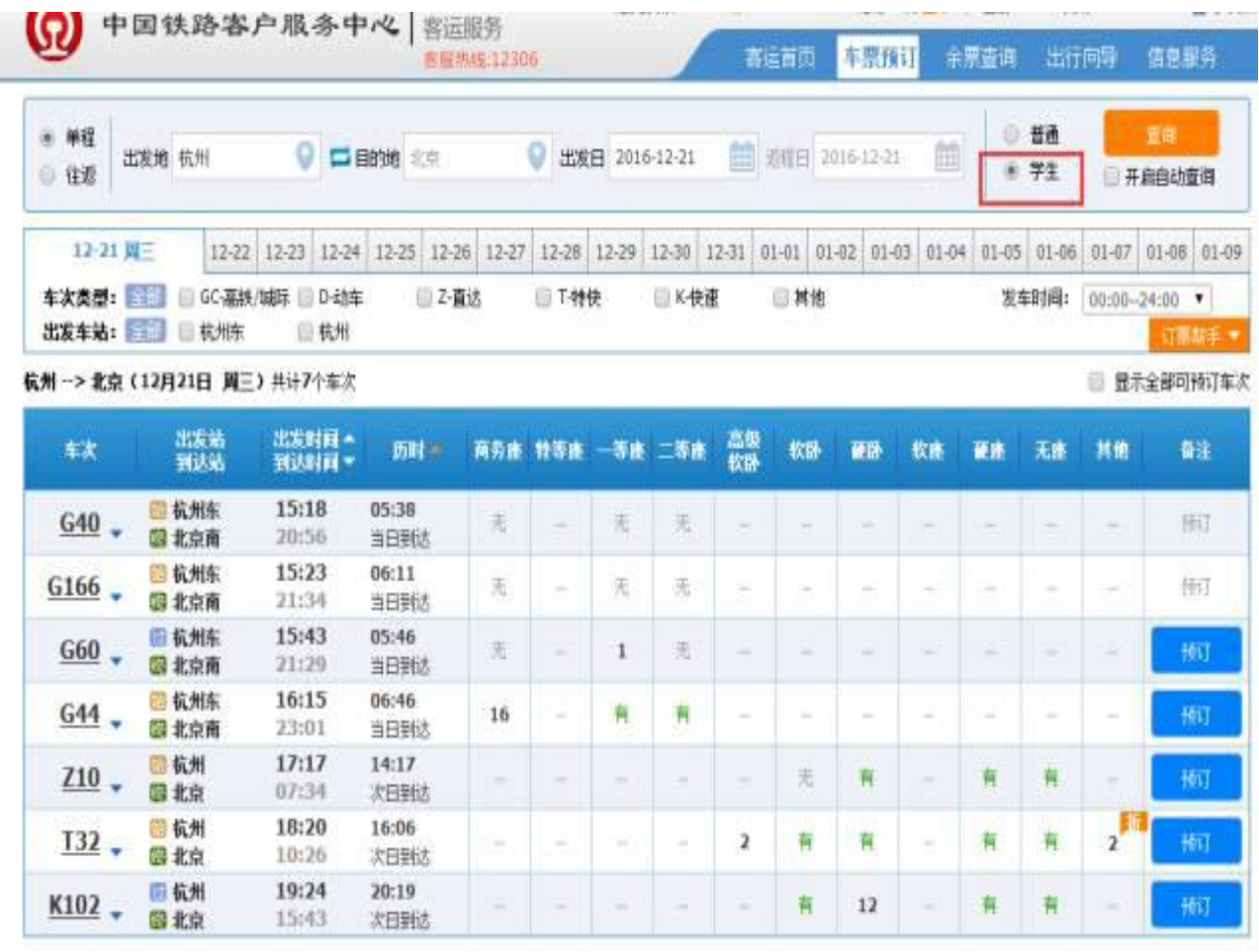

七、填写好联系人信息之后点"提交订单",大家买票前先把联系人信息全部填好, 可以加快买票的速度,认真核对所有信息后,确定就可以了。

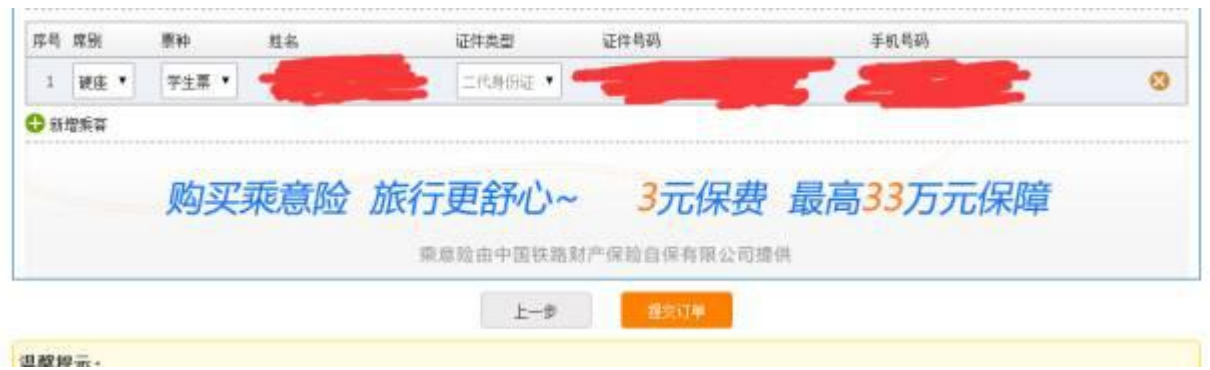

八、点击"网上支付"跳到支付页面,然后选择自己的网上银行或者支付宝付款。

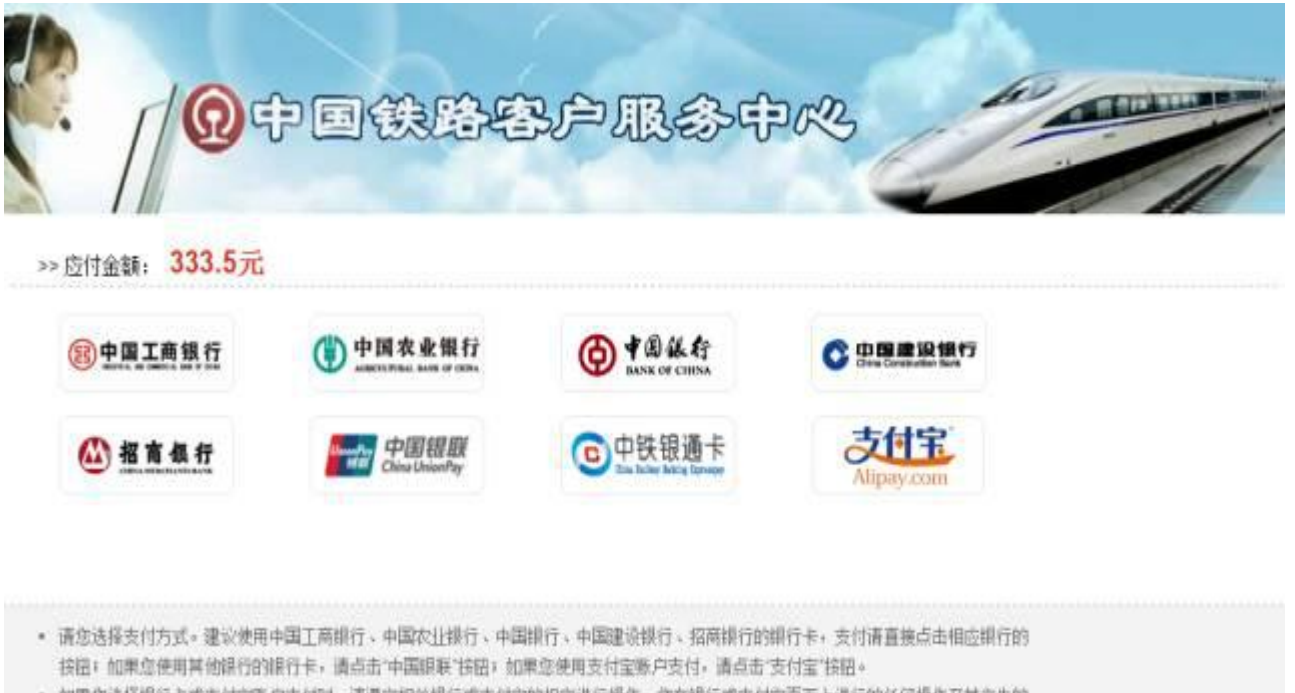

· 如果您选择钢行卡或支付宝账户支付时。请遵守相关银行或支付宝的规定进行操作。您在银行或支付宝页面上进行的任何操作及其产生的 任何法律后果,将按照您与银行或支付宝之间签订的合同处理。本网站不承担任何责任。

> 关于我们1阿站声明 断权所有 © 2008-2015 中国鉄路信息技术中心 中国鉄道科学研究院 奈ICP备10009636号

**FAIN AREA RISBARA ANARA SHARA DAKURU** s. **WALLERS** ▲ 完成 (单程)  $\overline{a}a$ **Bir WA** 实成 恭喜 您已购票成功! 请您牢记 订单号 上書

九、恭喜你,订票成功,一定要把订单号记下来,另外要及时去取票

#### 铁路 12306app 购票方式和上述相似

(部分内容综合自人民日报、中国铁路、12306 官网、惠通学子微信公众号)